Guide for accessing padlet

#### Step 1: Type the URL **https://tinyurl.com/smpshblday** onto

Google Chrome address bar.

#### Step 2: Read the instruction given on the webpage

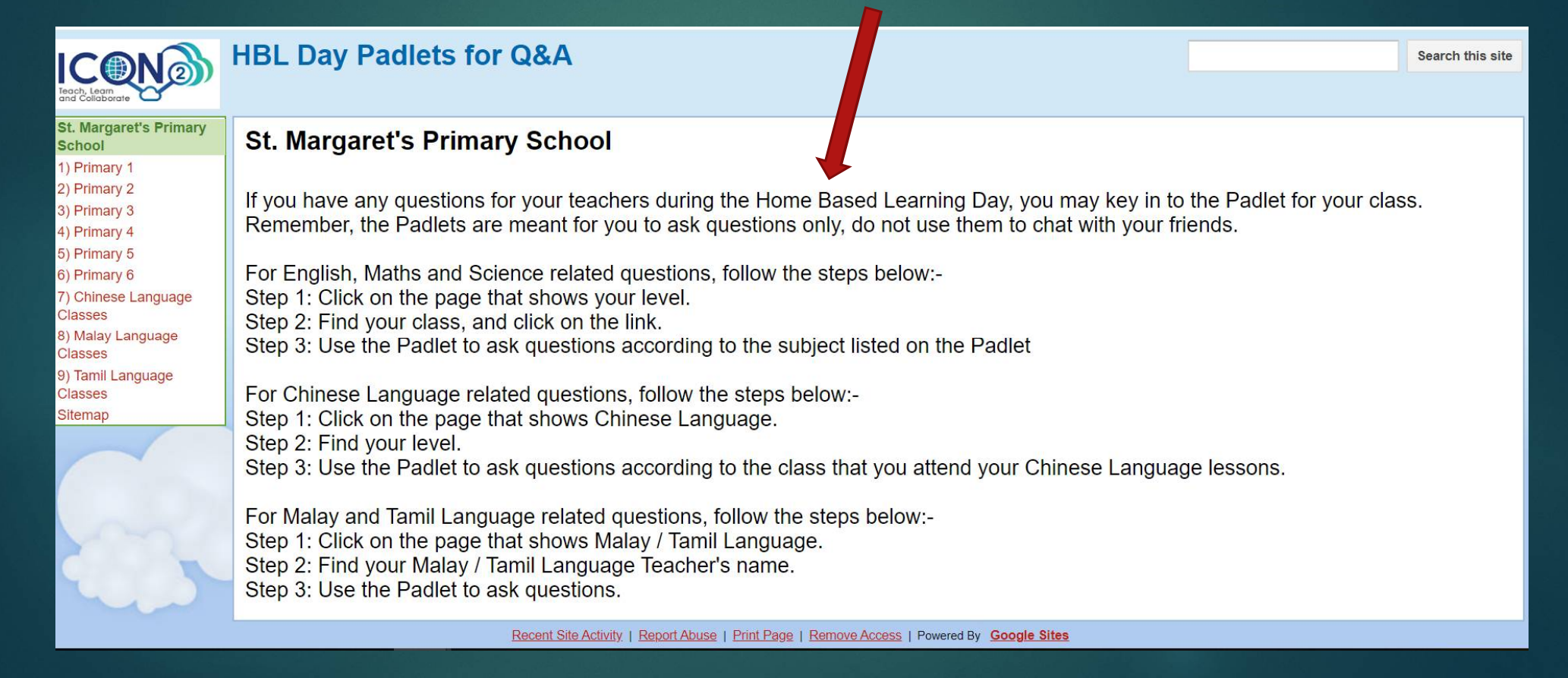

# Selecting Level & Class

For Questions related to English, Maths **HBL Day Padlets for Q&A** and Science. Teach, Leam St. Margaret's Primary 1) Primary 1 School Step 3: Click on the page that 1) Primary 1 shows your level. 2) Primary 2 P1 Charity 3) Primary 3 P1 Graciousness 4) Primary 4 P1 Humility 5) Primary 5 Step 4: Find your class and click on P1 Integrity 6) Primary 6 the link**P1 Patience** Classes P1 Tenacity 8) Malay Language Classes 9) Tamil Language Classes Sitemap  $\bigcap$  Add files

## Posting Questions

Step 5: Use the Padlet to ask questions according to the subject listed on the Padlet $\mathbb{R}$  Emmeline 21h 1 Charity English Maths Science Others ❸ O 0 0

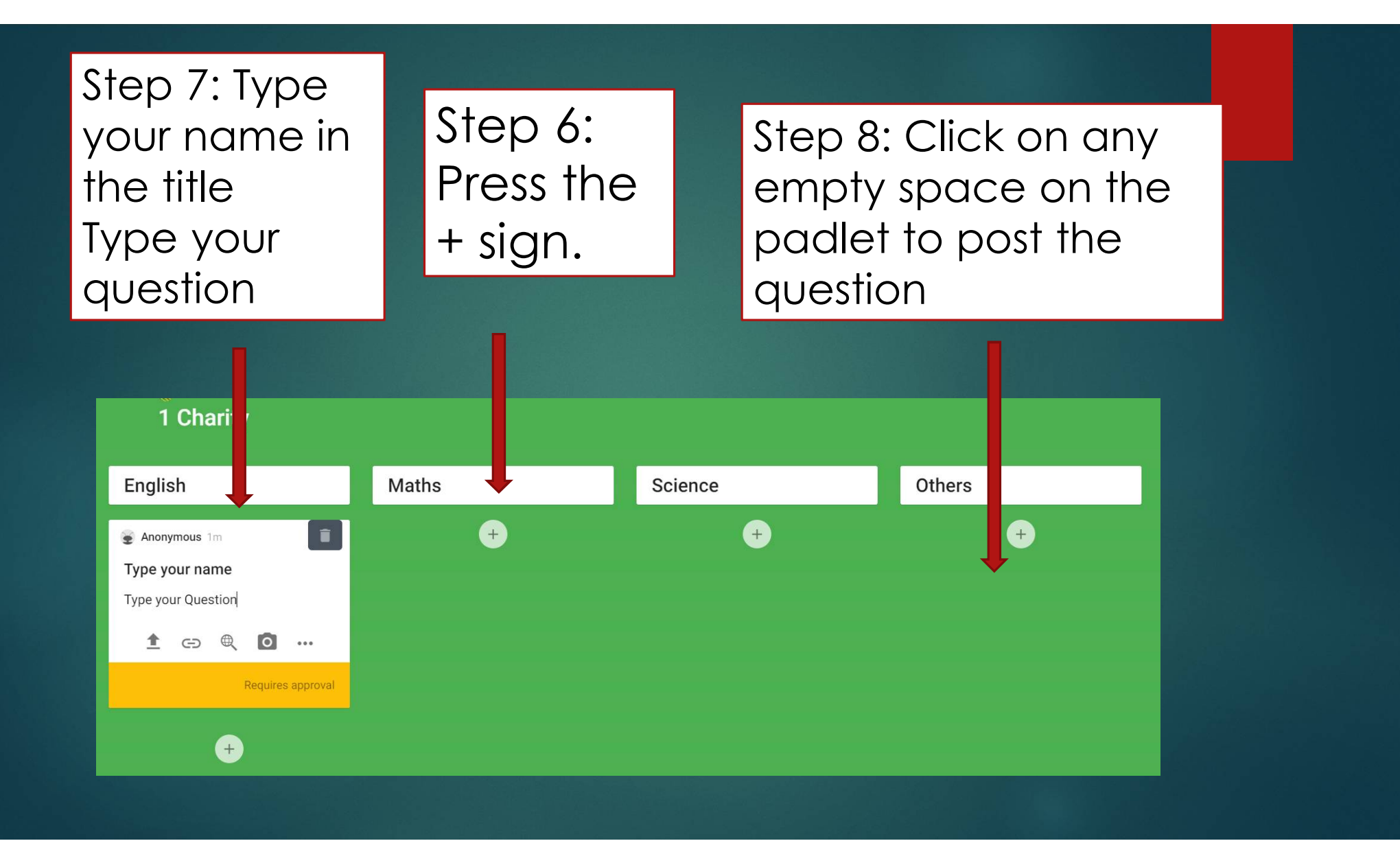

### Selecting Level & Class

#### For Questions related to MT,

- Step 9: click on the MT that you are taking
- Step 10: For students taking Chinese Language, choose the classroom that you are using for Chinese lessons. For ML and TL, choose the teacher that are teaching you and you can start to post (repeat step 6-8) .

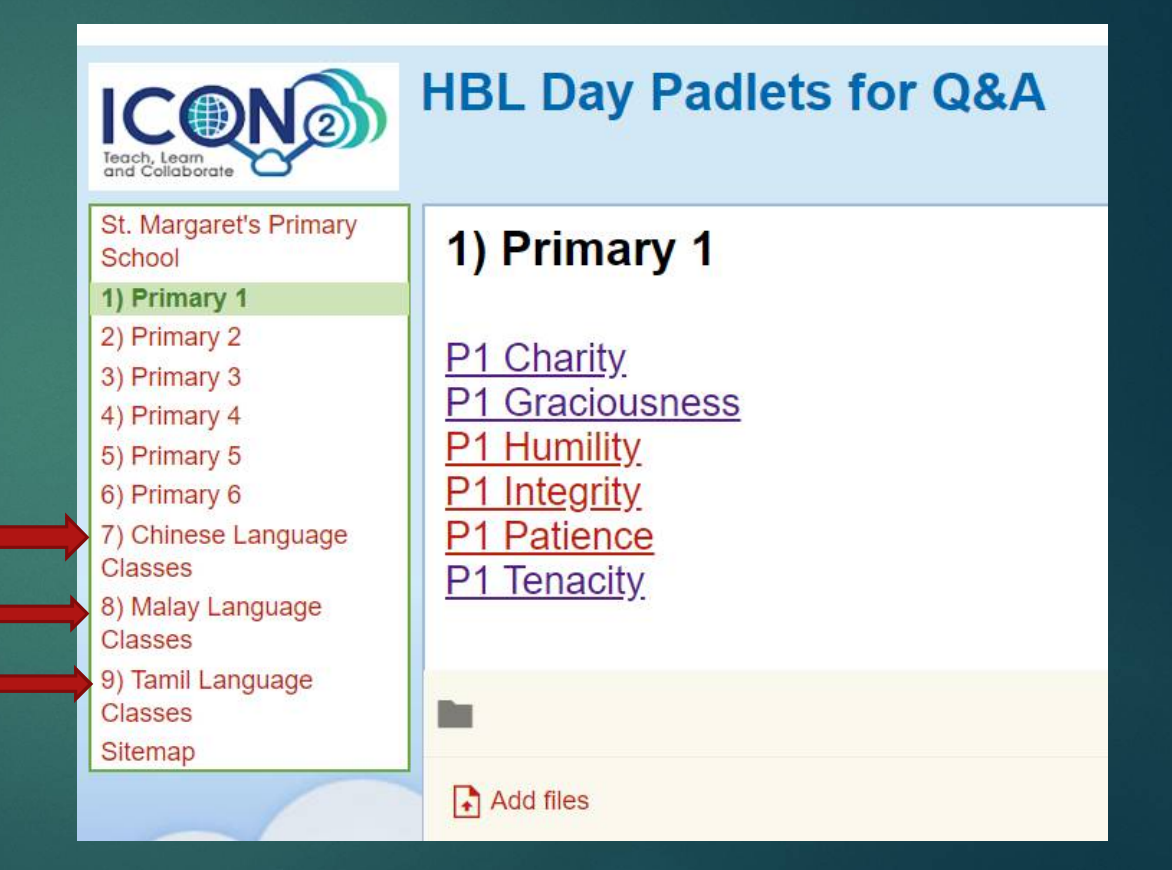

#### Reminder

- ▶ Padlets are meant for you to ask questions only, do not use them to chat with your friends.
- $\blacktriangleright$  All posts in the Padlets will be monitored by the teacher. Teachers may choose to delete and reject your posts if they are inappropriate.
- ▶ You are encouraged to follow the login timing assigned to you as reflected on your HBL timetable as teachers will be available online during the time to answer your questions via the class Padlet.

#### Reminder

▶ For questions posted outside the login timing, the subject teachers will respond as soon as he/she is available.

 Any questions posted after 3pm will be answered in class the next day.